# SCRIPT.ACULO.US - IN-PLACE EDITING

[http://www.tutorialspoint.com/script.aculo.us/scriptaculous\\_inplace\\_editing.htm](http://www.tutorialspoint.com/script.aculo.us/scriptaculous_inplace_editing.htm) Copyright © tutorialspoint.com

In-place editing is one of the hallmarks of Web 2.0.style applications.

In-place editing is about taking non-editable content, such as a  $\langle p \rangle$ ,  $\langle h \rangle$ , or  $\langle \langle \text{div} \rangle$ , and letting the user edit its contents by simply clicking it.

This turns the static element into an editable zone *eithersinglelineormultiline* and pops up submit and cancel buttons *orlinks*, *dependingonyouroptions* for the user to commit or roll back the modification.

It then synchronizes the edit on the server side through Ajax and makes the element non-editable again.

To use script.aculo.us's in-place editing capabilities, you'll need to load the controls.js and effects.js modules along with the prototype.js module. So, your minimum loading for script.aculo.us will look like this −

```
<script type="text/javascript" src="/javascript/prototype.js"></script>
<script type="text/javascript" src="/javascript/scriptaculous.js?
load=effects,controls"></script>
```
#### **Creating an In-Place Text Editor**

The whole construction syntax is as follows −

new Ajax.InPlaceEditor(element, url [, options ] )

The constructor for the Ajax.InPlaceEditor accepts three parameters −

- The target element can either be a reference to the element itself or the id of the target element.
- The second parameter to the Ajax.InPlaceEditor specifies the URL of a server-side script that is contacted when an edited value is completed.
- The usual options hash.

#### **Options**

You can use one or more of the following options while creating your Ajax.InPlaceEditor object.

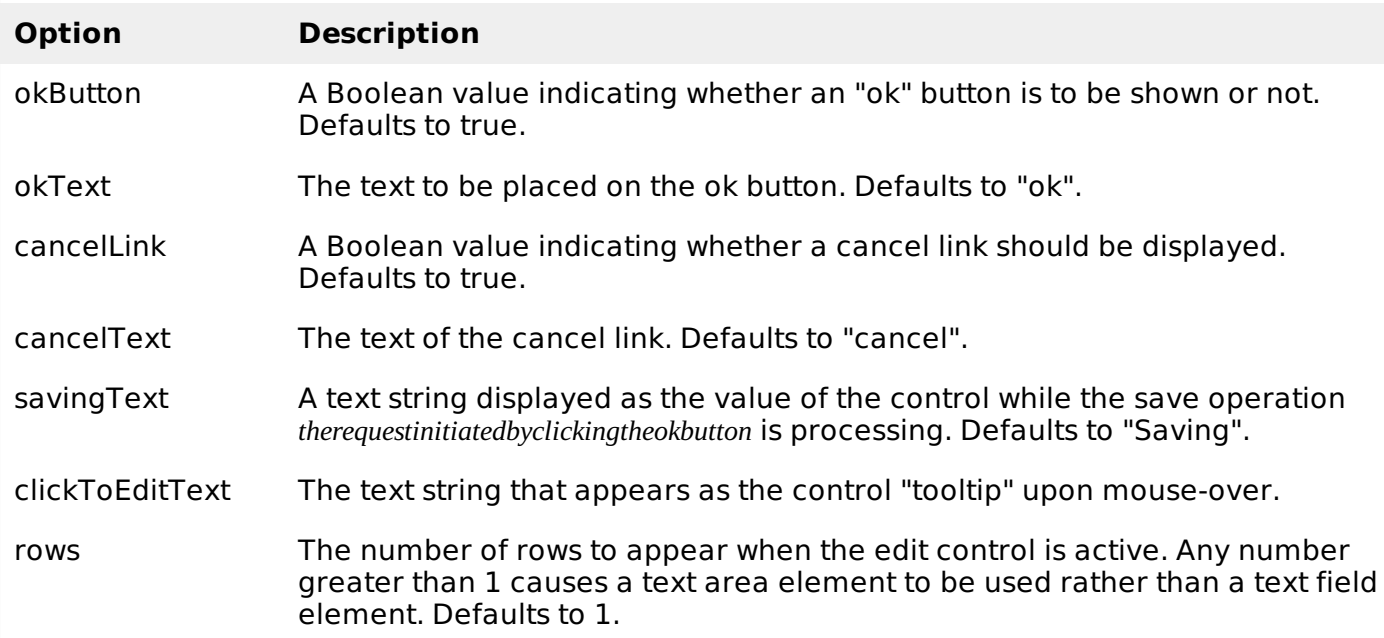

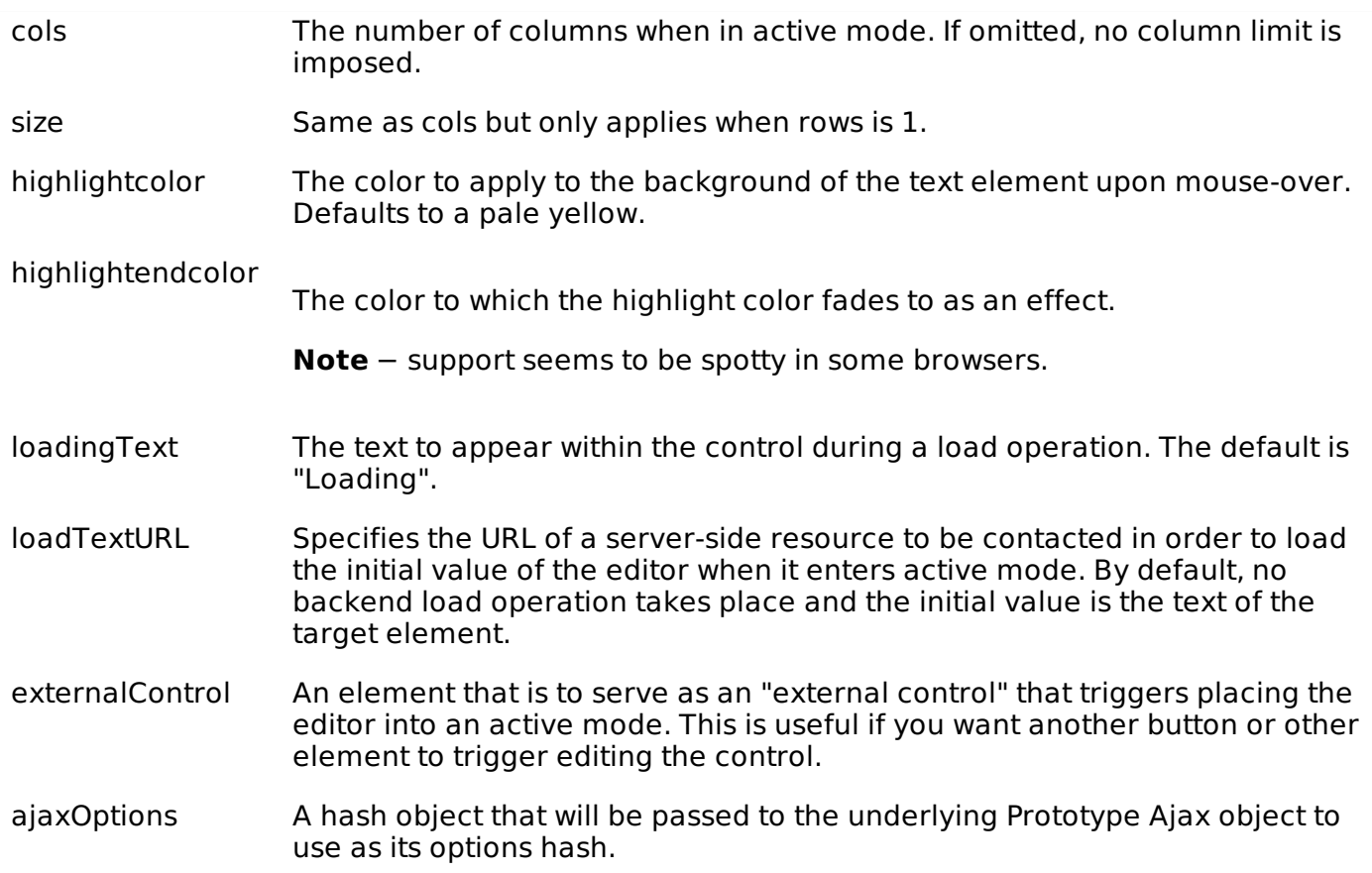

## **Callback Options**

Additionally, you can use any of the following callback functions in the options parameter

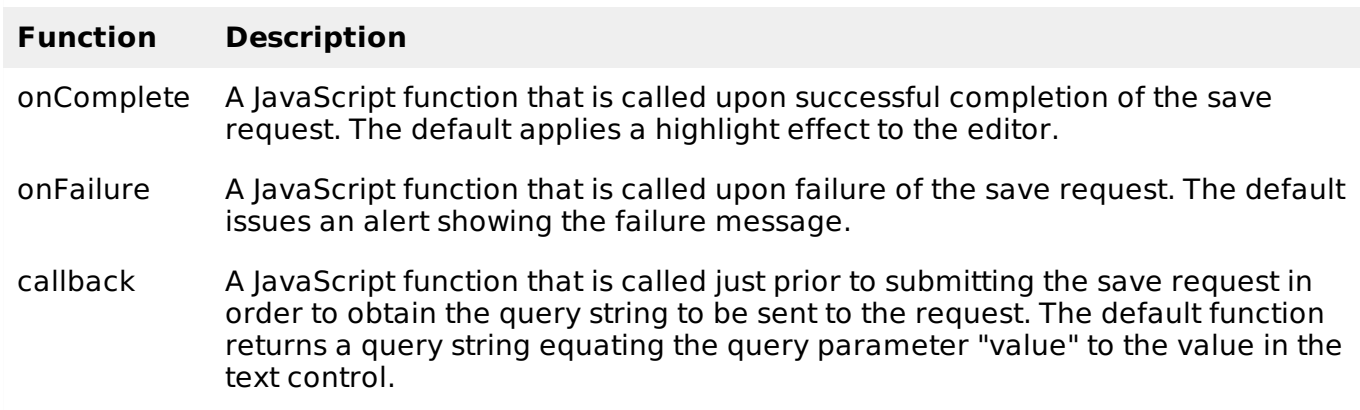

## **CSS Styling and DOM id Options**

You can also use one the following options to control the behavior of in place editor −

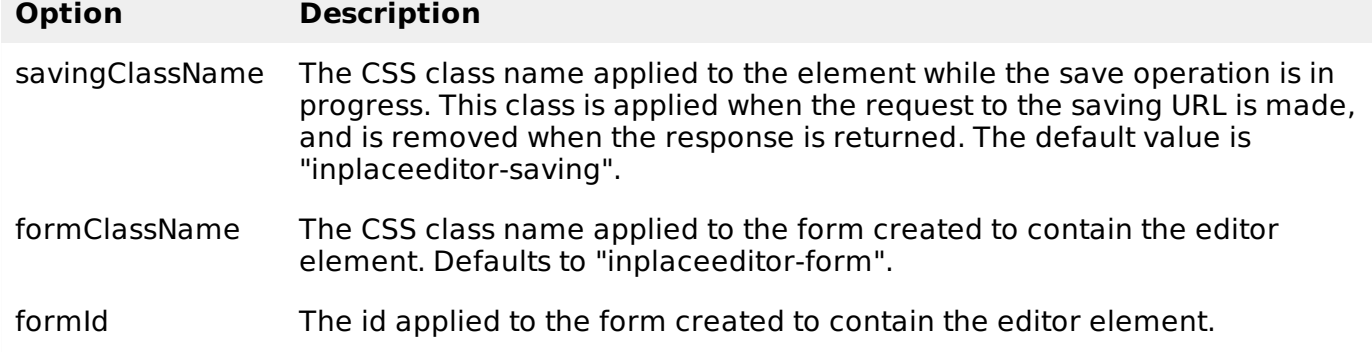

## **Example**

```
<html<head>
      <title>Simple Ajax Auto-completer Example</title>
      <script type="text/javascript" src="/javascript/prototype.js"></script>
      <script type="text/javascript" src="/javascript/scriptaculous.js?
load=effects,controls"></script>
      <script type="text/javascript">
         window.onload = function() {
            new Ajax.InPlaceEditor('theElement', '/script.aculo.us/transform.php',
{formId: 'whatever', okText: 'Upper me!', cancelText: 'Never mind'});
         }
      </script>
   </head>
   <body>
      <p>Click over the "Click me!" text and then change text and click OK.</p>
      <p>Try this example with different options.</p>
      <div >Click me!
      </div>
   </body>
</html>
```
When displayed, click and edit the text. This rather trivial PHP script converts the value of a query parameter with the key "value" to its uppercase equivalent, and writes the result back to the response.

Here is the content of transform.php script.

```
<?php
   if( isset($_REQUEST["value"]) )
   {
      $str = $ REQUEST["value"];
      $str = strtoupper($str);
      echo "$str";
   }
?>
```
This will produce following result −

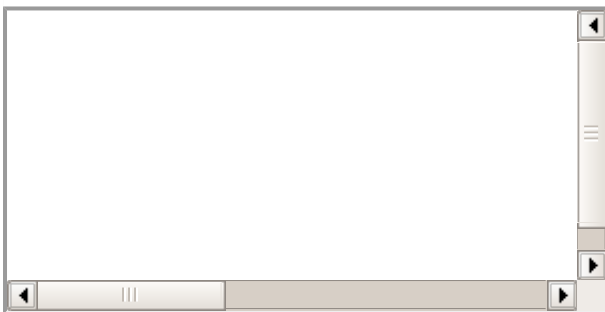

### **The In-Place Collection Editor Options**

There is one more object called Ajax.InPlaceCollectionEditor, which supports in-place editing and gives you the option to select a value from the given options.

The whole construction syntax is as follows −

The constructor for the Ajax.InPlaceCollectionEditor accepts three parameters:

- The target element can either be a reference to the element itself or the id of the target element
- The second parameter to the Ajax.InPlaceEditor specifies the URL of a server-side script that is contacted when an edited value is completed.
- The usual options hash.

#### **Options**

Aside from the addition of the collection option, the list of options for the In-Place Collection Editor is a subset of the options inherited from the In-Place Text Editor.

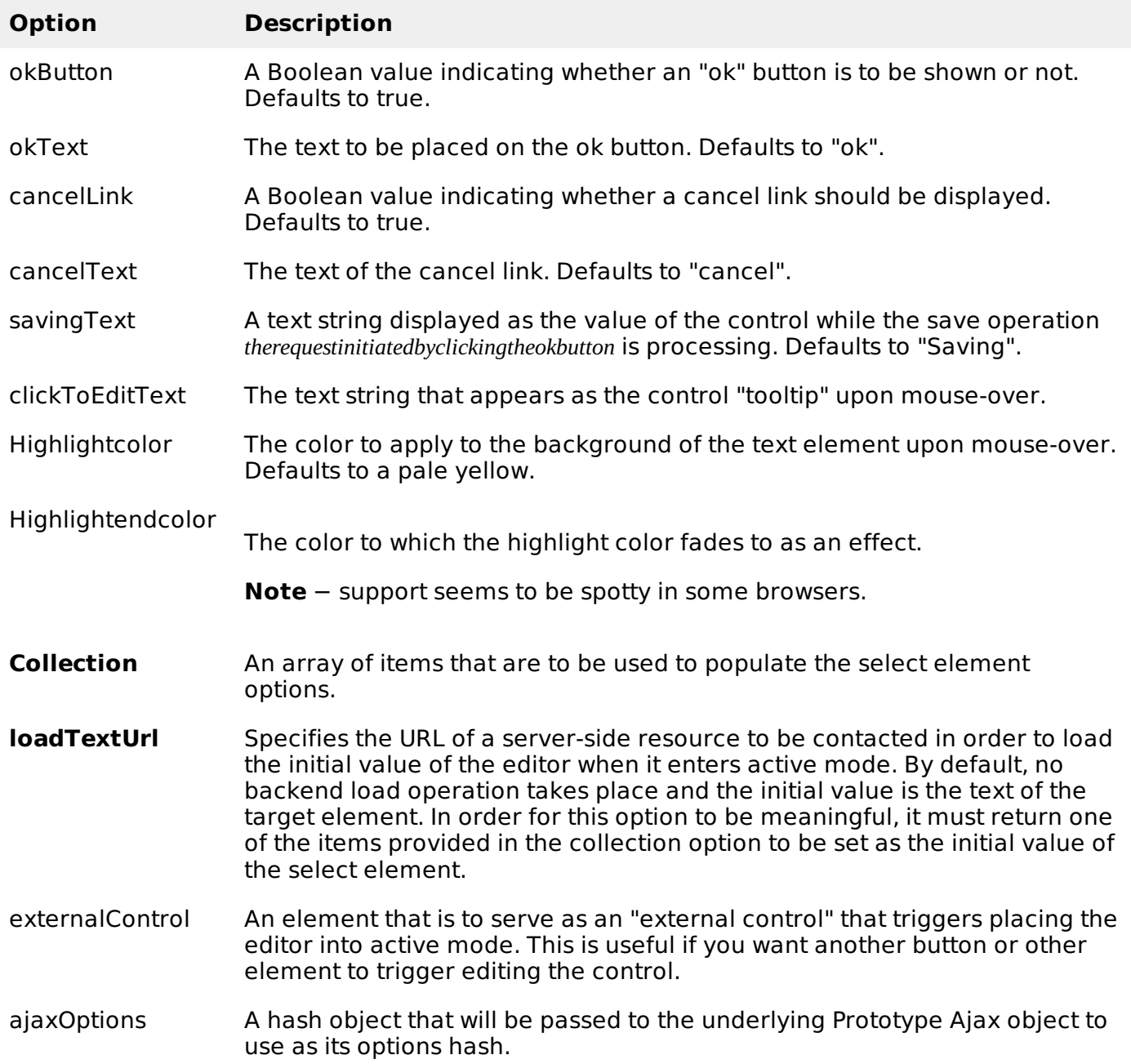

#### **Callback Options**

Additionally, you can use any of the following callback functions in the options parameter −

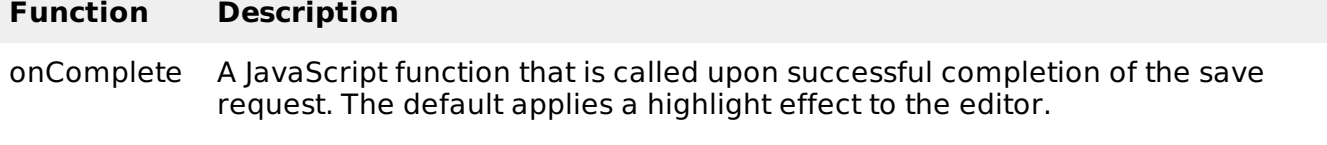

onFailure A JavaScript function that is called upon failure of the save request. The default issues an alert showing the failure message.

## **CSS Styling and DOM id Options**

You can also use one the following options to control the behavior of in-place editor −

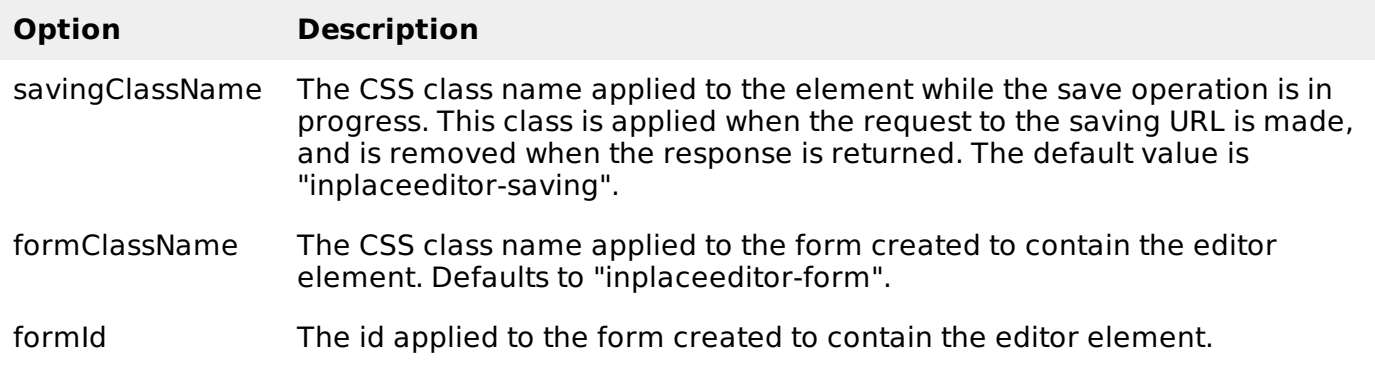

### **Example**

```
<html<head>
      <title>Simple Ajax Auto-completer Example</title>
      <script type="text/javascript" src="/javascript/prototype.js"></script>
      <script type="text/javascript" src="/javascript/scriptaculous.js?
load=effects,controls"></script>
      <script type="text/javascript">
         window.onload = function() {
            new Ajax.InPlaceCollectionEditor('theElement',
'/script.aculo.us/transform.php', {formId: 'whatever', okText: 'Upper me!', cancelText:
'Never mind', collection: ['one','two','three','four','five']});
         }
      </script>
   </head>
   <body>
      p>Click over the "Click me!" text and then change text and click 0K.<p><p>Try this example with different options.</p>
      <div >Click me!
      \langlediv></body>
</html>
```
Here is the content of the transform.php script.

```
<?php
   if( isset($_REQUEST["value"]) )
   {
      $str = $_REQUEST["value"];
      $str = strtoupper($str);
      echo "$str";
```
}

When displayed, click and select one of the displayed options. This rather trivial PHP script converts the value of the query parameter with the key "value" to its uppercase equivalent, and writes the result back to the response.

Use our online compiler for a better understanding of the code with different options discussed in the above table.

This will produce following result −

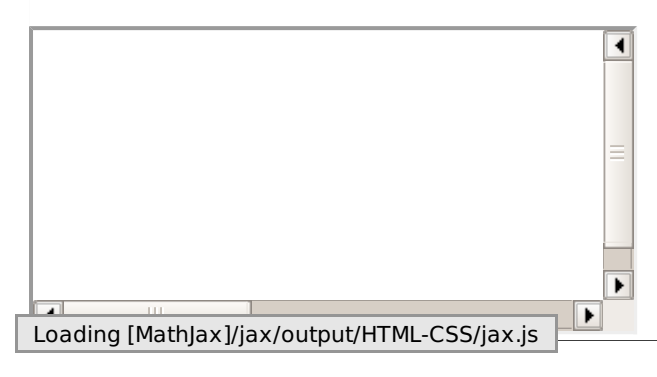